science

## **Manual** Masterwatch 6 TC Slavpanel

tech

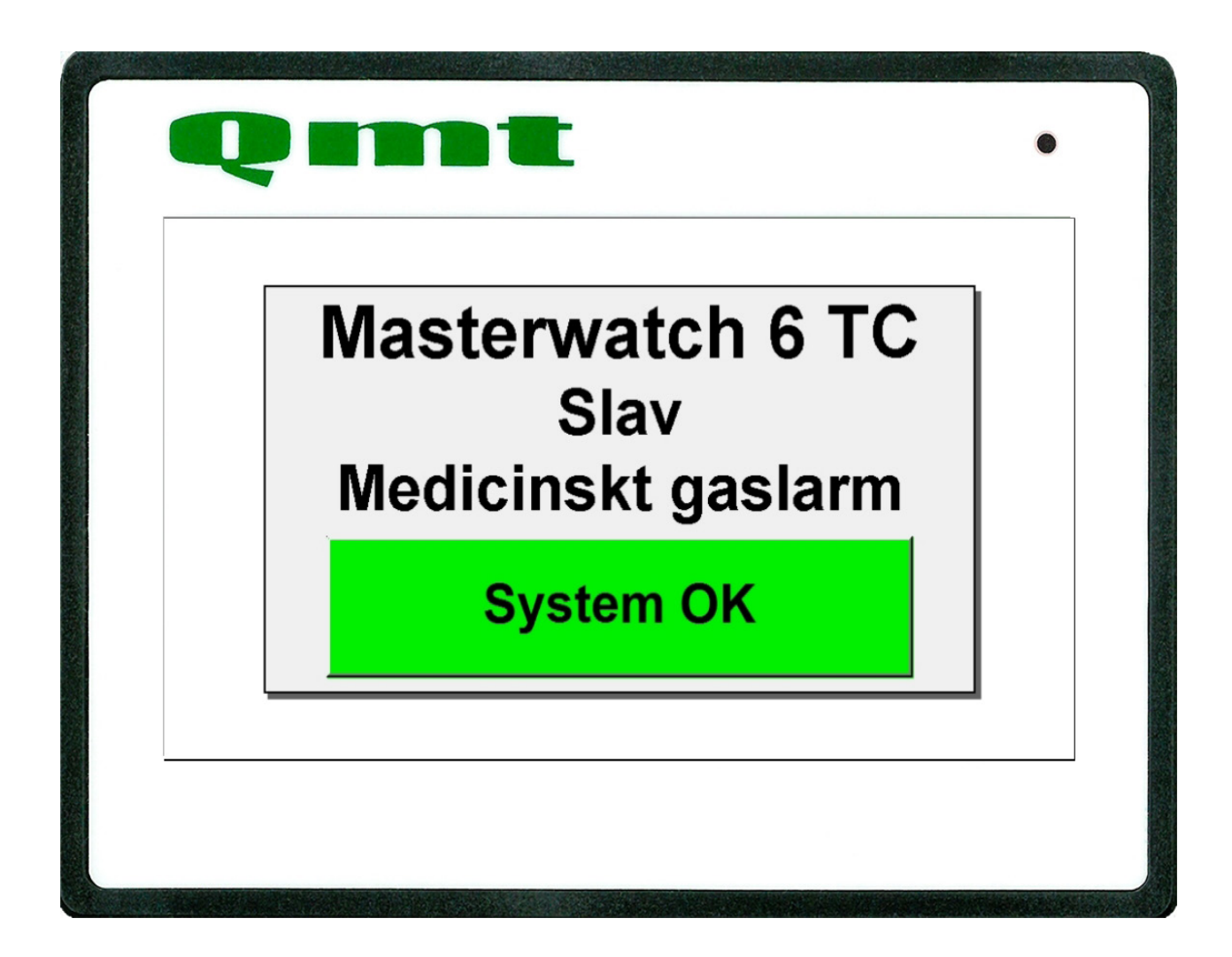

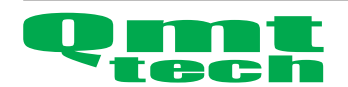

**Adress** Amerikavägen 6 393 56 KALMAR, Sweden **Telefon** +46(0)480 44 02 00 **Telefax** +46(0)480 44 00 10 **Hemsida/ e-post** www.qmt3.com info@qmt3.com

 **Innehållsförteckning**

Översikt 3 - 4 Vid larm 4

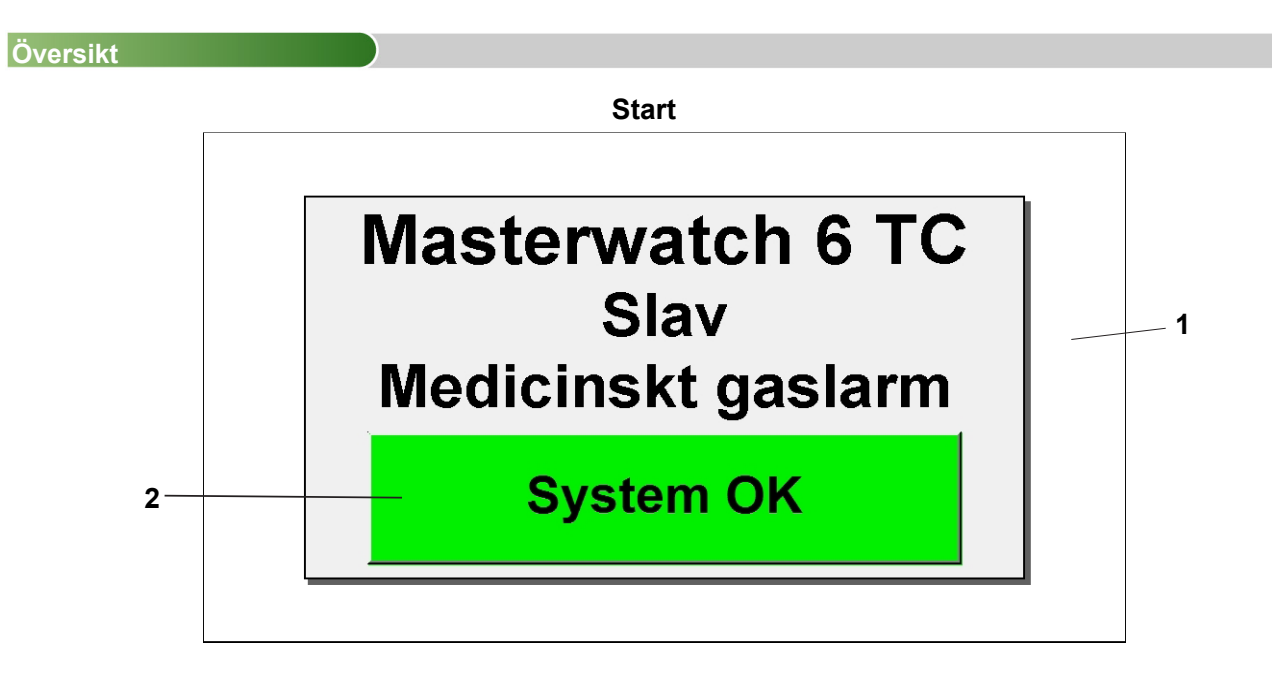

- 1 Tryck någon stans på skärmen för att komma till larmlista.
- 2 Status ruta. Lyser grönt när inga larm är aktiva eller rött vid larm.

 Detta fönster är det man normalt visas. Om inga larm finns aktiva så kommer denna skärm upp efter 5 minuter.

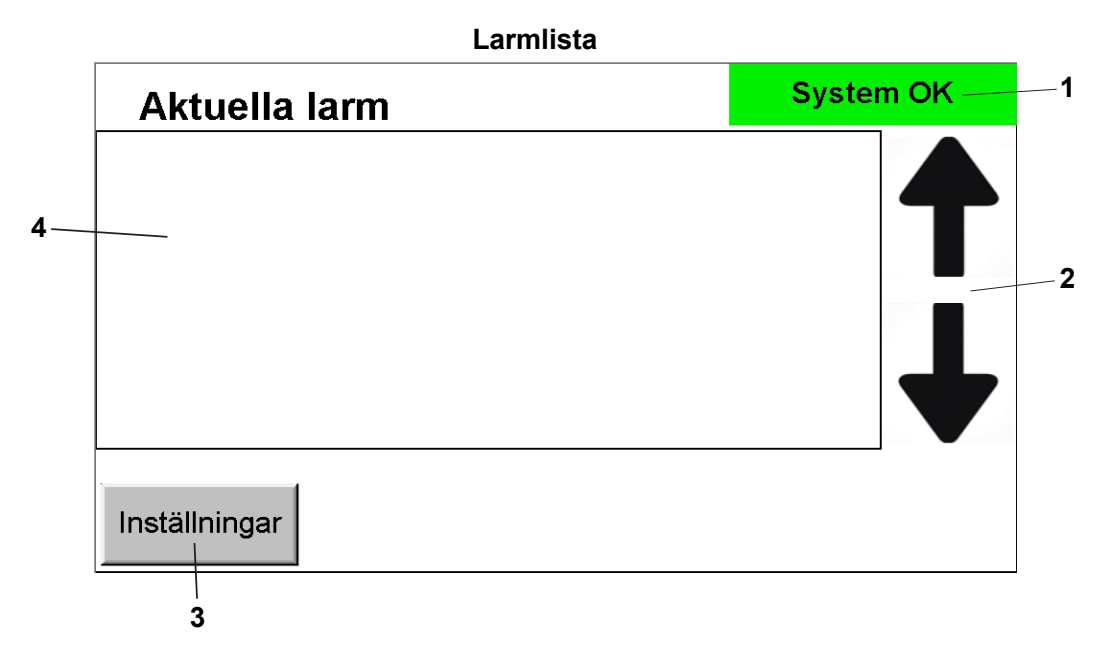

1 Status ruta, lyser grönt när inga larm är aktiva, gult vid B-larm (aktiva larm fast inte kritiska) eller rött vid A-larm (aktiva larm som är kritiska).

Tryck på denna ruta för att komma till startskärm.

- 2 Pilar för att bläddra upp och ner i larmlistan.
- 3 I inställningsskärmen justerar man språk och skärmsläckare.
- 4 Larmlista där alla larm presenteras.

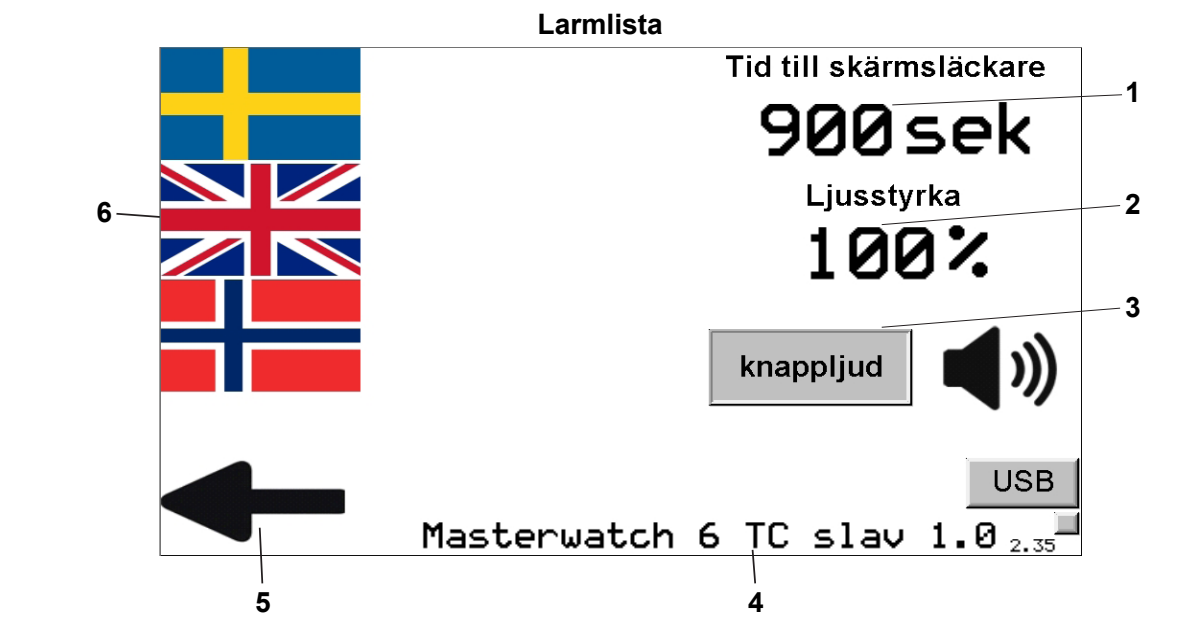

- 1 Klicka på siffran för att justera hur länge det ska ta till skärmsläckaren aktiveras. (30 900 sekunder)
- 2 Klicka på siffran för att ställa in hur starkt displayen ska lysa. (20 100%)
- 3 Knapp ifall man vill stänga av knappljudet.
- 4 Programvaran i larmpanel.
- 5 Gå tillbaka till larmlistan.
- 6 Val av språk.

## **Vid larm**

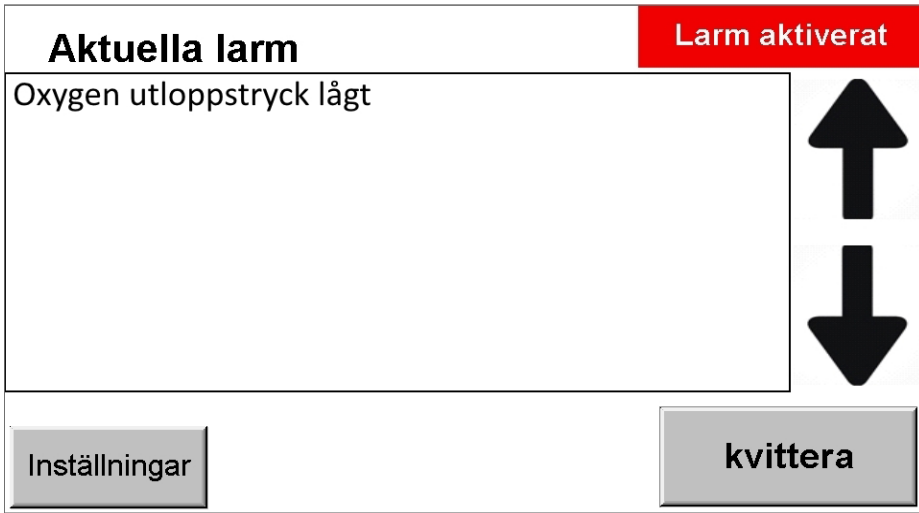

Vid larm kommer symbolen i övre högra hörnet att blinka gult eller rött beroende på vilken typ av larm som är aktivt. Lysdioden på fronten kommer tändas.

I larmlistan kommer det stå vilket/vilka larm som är aktivt.

Summern i larmpanel kommer ljuda tills man kvitterat larmen med "kvittera" knappen.

(Vid A-larm kommer summer återlarma efter 15 minuter om A-larm fortfarande är aktiv)

Gå sedan till gascentral och gör lämpliga åtgärder beroende på vad som larmar.

Om man kvitterar larmen i gascentralen kvitterar man även larmen som finns i slavpanelen.

Larm som kvitterats och återställts i gascentral försvinner automatiskt från larmlistan i slavpanelen. Masterpanelen i gascentralen har möjlighet att visa larmhistorik för tidigare aktiva larm.